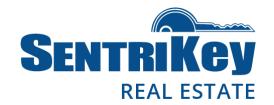

#### Overview

The SentriKey™ Real Estate website is exclusive to SentriLock users. You'll find the site friendly and useful. This user guide describes the following website functions regarding your lockbox:

| <u>Login</u>                                 | 2  |
|----------------------------------------------|----|
| Add a Listing                                | 4  |
| Assign Your Lockbox to a Listing             | 9  |
| Assign a One Day Code to a Lockbox           | 15 |
| View One Day Codes                           | 21 |
| View the SentriCard® Access Log              | 23 |
| Manage Your Showing Notification Preferences | 24 |
| Manage Your Account                          | 29 |
| Forgot Password?                             | 34 |
| Message Center                               | 37 |
| Agent Team                                   | 38 |
| <u>Live Support Online</u>                   | 43 |
| Grant SentriConnect® Access                  | 46 |

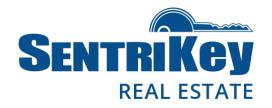

#### Login

 As a SentriLock user, you'll be given a SentriKey ID and password for logging in to the SentriKey Real Estate website. To log in, go to <a href="https://lb.sentrilock.com/lbs/index/">https://lb.sentrilock.com/lbs/index/</a> and enter your SentriLock ID and password. Then click Login.

Note: If you've forgotten your password, see the <u>Forgot Password?</u> section of this user guide.

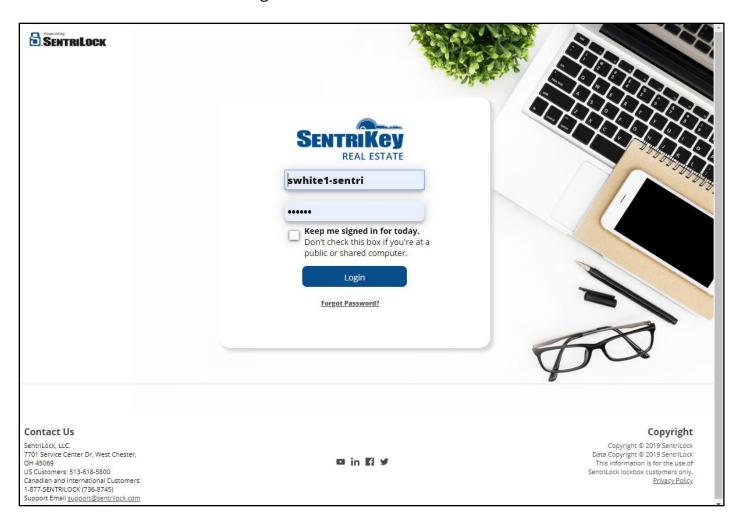

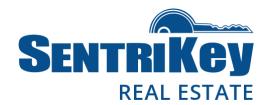

2. The Main Menu will be displayed:

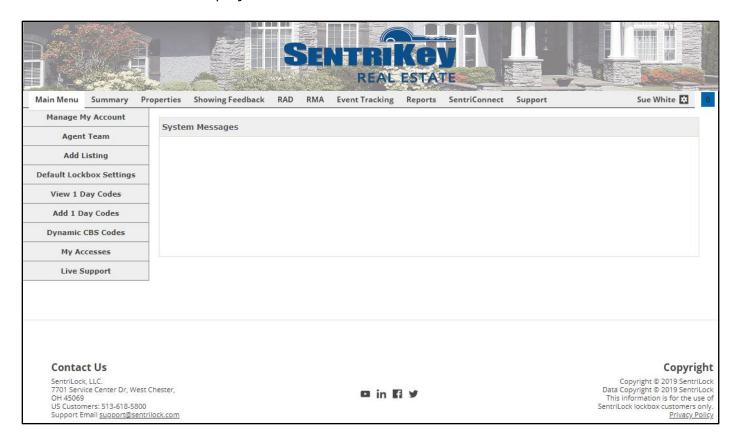

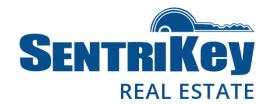

#### Add a Listing

Before you can assign your lockbox to one of your listings, you must add the listing to your online account.

Note: Usually, your listings are imported by your MLS.

1. On the Main Menu, click Add Listing:

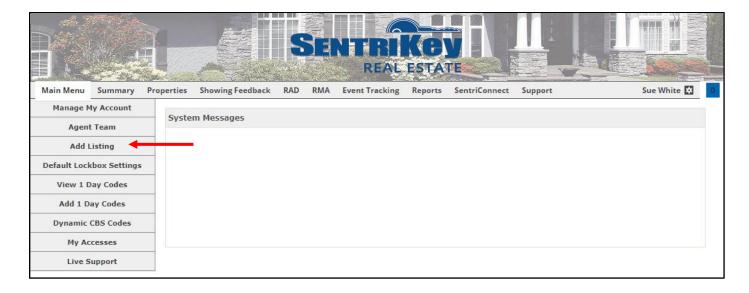

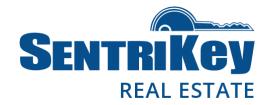

2. The **Add Listing** screen will be displayed. To designate the **Listing Agent** (in this scenario, it's you), click **Select**:

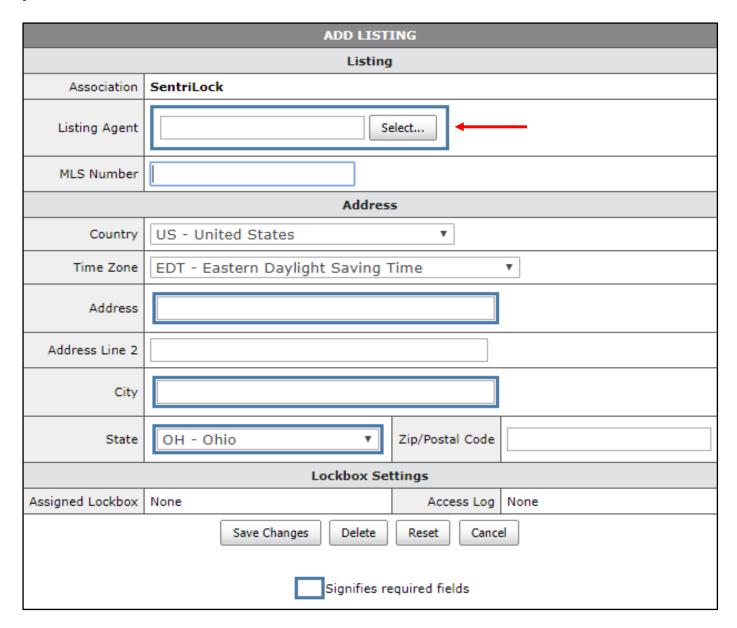

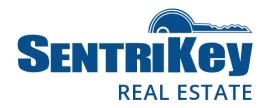

3. The **Agents** popup screen will be displayed. Click the button next to your name and click **Submit Changes**:

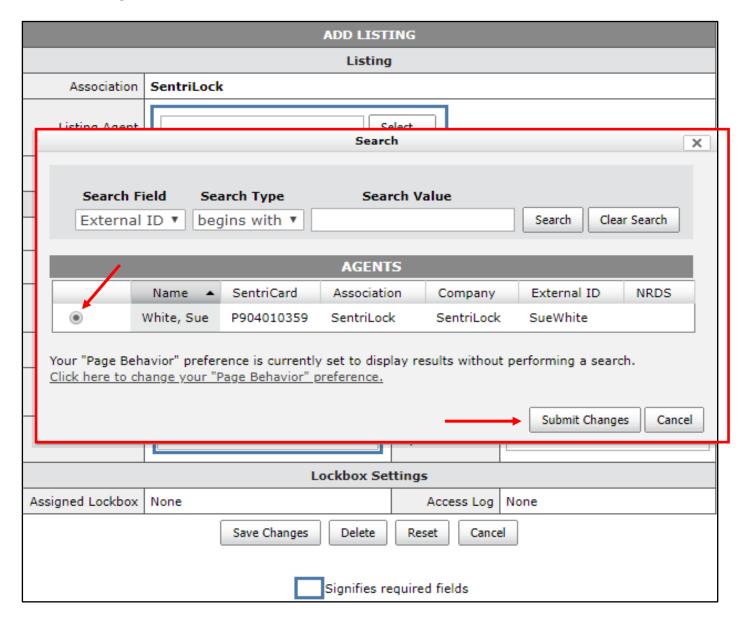

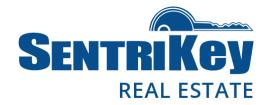

4. The **Add Listing** screen will be displayed again, showing you as the **Listing Agent**. Enter the remaining information and click **Save Changes**:

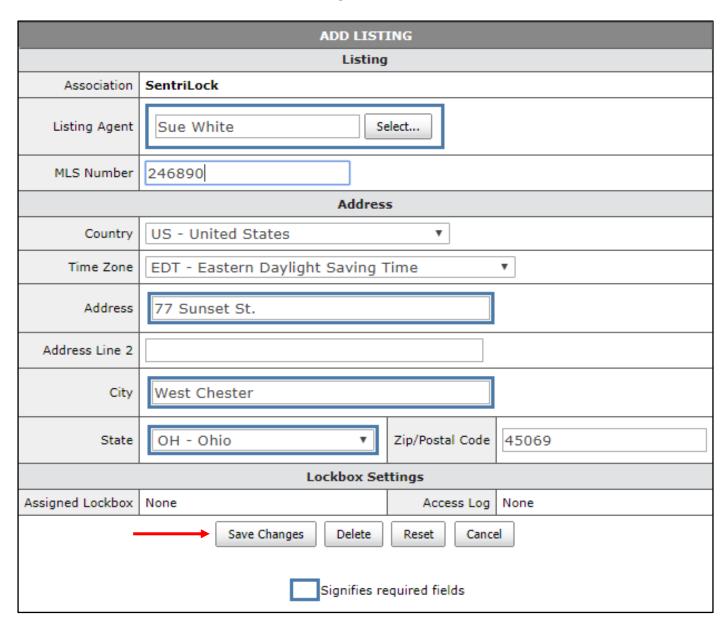

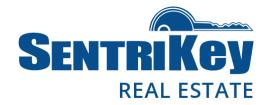

5. You'll receive a message across the top of the Main Menu confirming that your listing information has been updated:

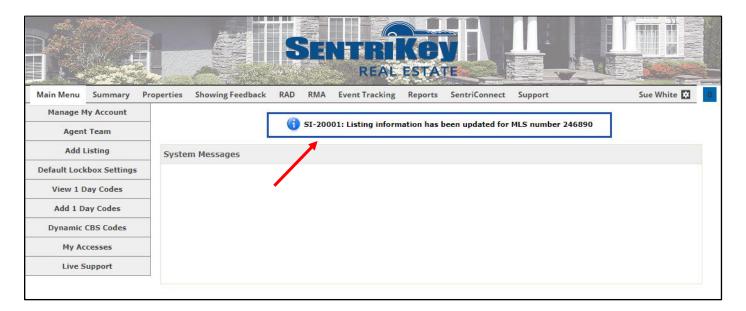

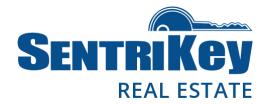

#### Assign Your Lockbox to a Listing

When you assign a lockbox to a listing, other Agents who want to show your listing can find the lockbox serial number (which they'll need in order to open the lockbox) by looking up the MLS number or the street address of the listing. This is also an important part of the SentriLock system overall because the lockbox's access log keeps track of who goes in and out of the listing to which it's assigned.

1. On the Main Menu, click **Properties**:

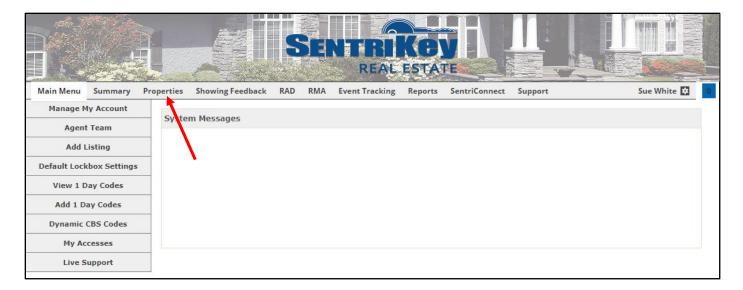

4/4/2019 Page 9 of 48
User Guide

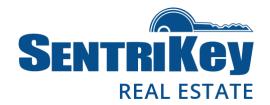

2. The **Properties** screen will be displayed:

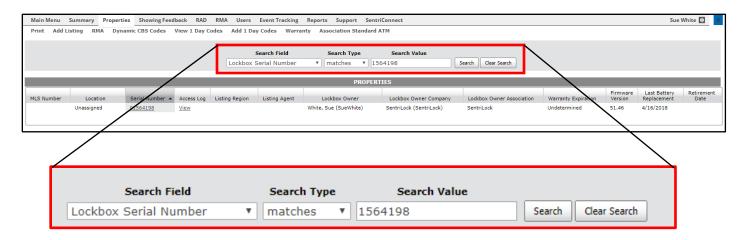

- 3. Use the Search Field drop-down menu to select Lockbox Serial Number.
- 4. Use the **Search Type** drop-down menu to select **matches**.
- 5. In the **Search Value** text box, enter the lockbox serial number. Then click **Search**.
- 6. The **Properties** screen will be displayed, showing the listing to which the lockbox will be assigned:

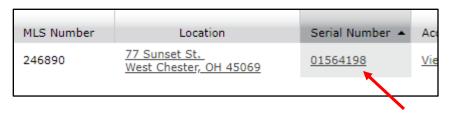

7. Under **Serial Number**, click the serial number.

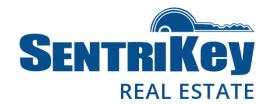

8. Your lockbox's information will be displayed on the **Edit Lockbox** screen. To assign the lockbox to the listing, click **Select**:

| EDIT LOCKBOX                            |                                                                                                    |                        |                                                          |
|-----------------------------------------|----------------------------------------------------------------------------------------------------|------------------------|----------------------------------------------------------|
|                                         | Lockbo                                                                                                    | ×                      |                                                          |
| Serial Number                           | 01564198                                                                                                    |                        |                                                          |
| Listing                                 | Unassigned                                                                                                    | elect                  | <u> </u>                                                 |
|                                         | Showing Fe                                                                                                    | edback                 |                                                          |
| You must first assign a listing         | to the lockbox before setting up a survey.                                                                                                    |                        |                                                          |
|                                         | Lockbox Se                                                                                                    | ttings                 |                                                          |
| Active Settings                         | Using Default Settings There are no custom settings assigned to this lockbox. When you access your lockbox with your smart card your default settings will be activated on this lockbox. |                        |                                                          |
|                                         | Click the Default Settings button below to view your default settings. <u>Default Lockbox Settings</u>                                                                                   |                        |                                                          |
| Agent Default Settings                  | These settings were last modified on: 01/31/2019 9:50AM                                                                                                    | Region Settings        | These settings were last modified on: 10/12/2018 10:10AM |
| System Information                      |                                                                                                    |                        |                                                          |
| Lockbox Owner                           | SentriLock                                                                                                    | Access Log             | View                                                     |
|                                         |                                                                                                    | Events Log             | View                                                     |
| In Service                              | Undetermined                                                                                                    | Warranty<br>Expiration | Undetermined                                             |
| Last Battery<br>Replacement             | Battery replaced on: 4/16/2018 Battery Changed Today                                                                                                    |                        |                                                          |
| Recent History                          |                                                                                                    |                        |                                                          |
| Last Borrower                           | None                                                                                                    |                        |                                                          |
| Last Listing Agent                      | None                                                                                                    |                        |                                                          |
| Last Accessed By Sue White on 12/7/2018 |                                                                                                    |                        |                                                          |
| Save Changes Reset Cancel               |                                                                                                    |                        |                                                          |

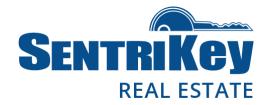

9. The **Listings** screen will be displayed. Click the button next to the desired listing and click **Submit Changes**:

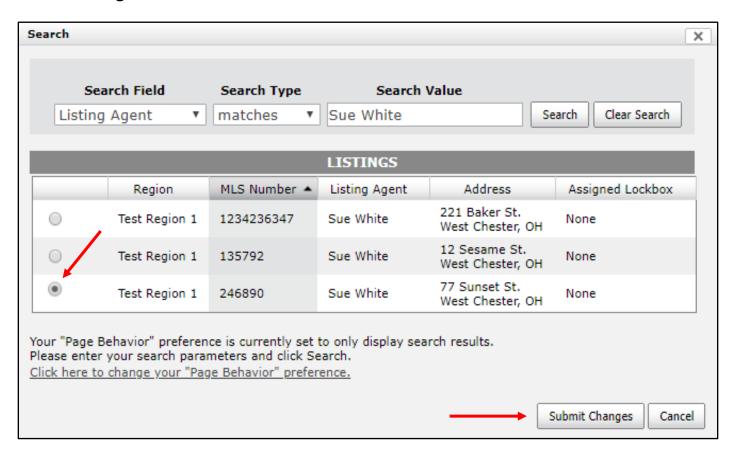

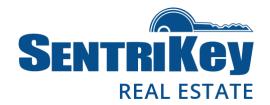

10. The Edit Lockbox screen will be displayed again, showing your listing. Click Save Changes:

| EDIT LOCKBOX                |                                                                                                    |                         |                 |
|-----------------------------|----------------------------------------------------------------------------------------------------|-------------------------|-----------------|
| Lockbox                     |                                                                                                    |                         |                 |
| Serial Number               | 01564198                                                                                                    |                         |                 |
| Listing                     | 77 Sunset St. Select C                                                                                                    | On Listing Since 11/27/ | 2018            |
|                             | Showing                                                                                                    | j Feedback              |                 |
| Create Survey               |                                                                                                    | 7 Sunset St.            | ▼ Create Survey |
|                             | Create New or Clone From Existing Survey N                                                                                                    | ew Survey               | Create Survey   |
| Lockbox Settings            |                                                                                                    |                         |                 |
| Active Settings             | Using Default Settings There are no custom settings assigned to this lo your lockbox with your smart card your default s activated on this lockbox.  Click the Default Settings button below to view y Default Lockbox Settings | settings will be        |                 |
| Agent Default Settings      | These settings were last modified on: 11/20/2018 11:55AM Region Settings These settings were last modified on: 10/12/2018 10:10AM                                                                                               |                         |                 |
|                             | System I                                                                                                    | information             |                 |
| Lockbox Owner               | SentriLock                                                                                                    | Access Log              | <u>View</u>     |
|                             |                                                                                                    | Events Log              | <u>View</u>     |
| In Service                  | Undetermined                                                                                                    | Warranty<br>Expiration  | Undetermined    |
| Last Battery<br>Replacement | Hatter/ replaced on: 14/10/7018   IIIII   Ballety Channel 1003V                                                                                                    |                         |                 |
| Recent History              |                                                                                                    |                         |                 |
| Last Borrower               | None                                                                                                    |                         |                 |
| Last Listing Agent          | Sue White on 11/27/2018                                                                                                    |                         |                 |
| Last Accessed By            | None                                                                                                    |                         |                 |
| Save Changes Reset Cancel   |                                                                                                    |                         |                 |

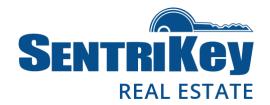

11. The designated lockbox is now assigned to your listing. You'll receive a message across the top of the Main Menu confirming that your lockbox information has been updated:

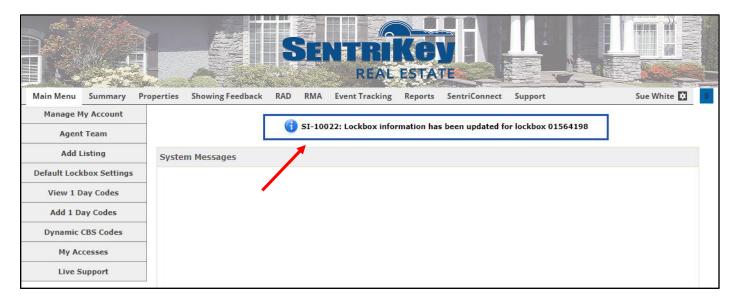

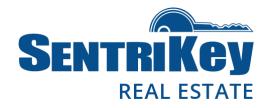

#### Assign a One Day Code to a Lockbox

If you're a lockbox owner, or if you have privileges through a team or Broker-sharing, you can create a One Day Code. This code is used to open a lockbox and is ideal for use by other Agents, homeowners, and contractors who need access to a property but are not SentriLock members.

The code is active for the remainder of the day it's created. Or, you can make the code active for a full day up to two weeks in advance.

Once the code is created, the code's designated active time will be displayed.

If you're a lockbox owner, you can generate a One Day Code on the SentriKey Real Estate website.

1. On the Main Menu, click Add 1 Day Codes:

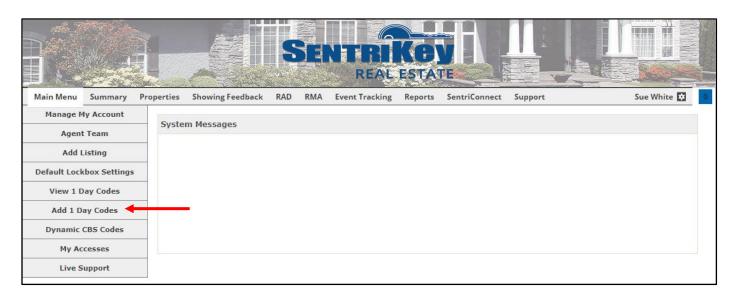

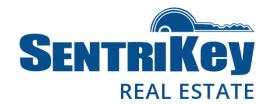

2. The **Add 1 Day Codes** screen will be displayed. To choose the listing for the lockbox, click **Select**:

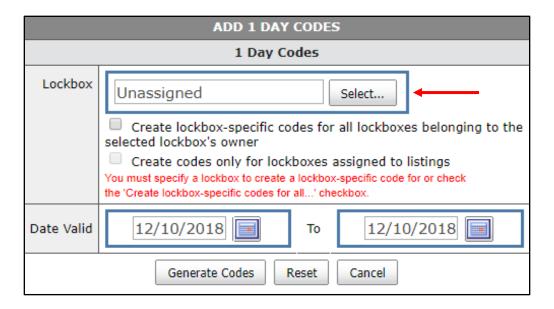

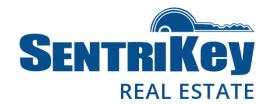

3. The **Select Lockbox** screen will be displayed:

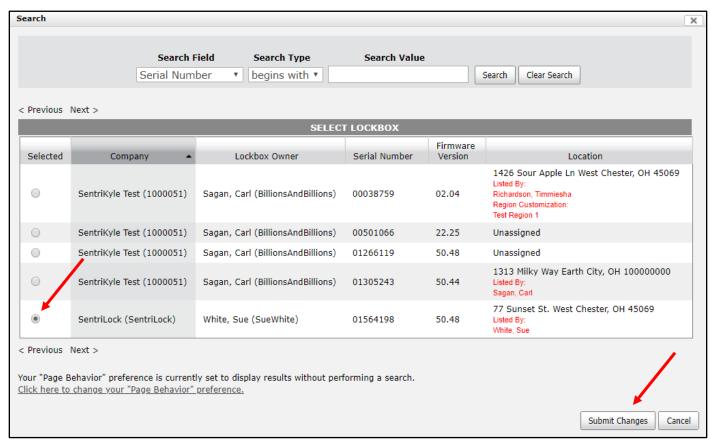

4. Click the button next to the desired listing and then click **Submit Changes**.

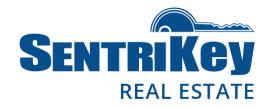

5. The lockbox's serial number will be displayed:

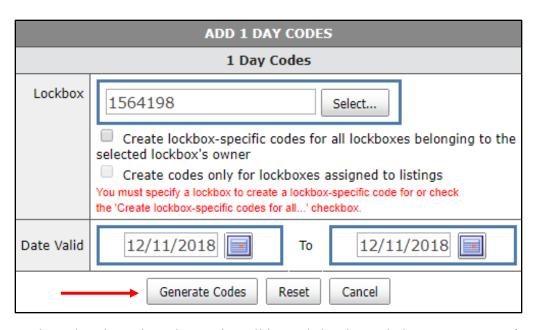

- 6. Select the date that the code will be valid. Then click **Generate Codes**.
- 7. The **Edit 1 Day Codes** screen will be displayed. In the **Assigned To** text box, enter the name of the person(s) who will get the One Day Code. Then click **Assign**:

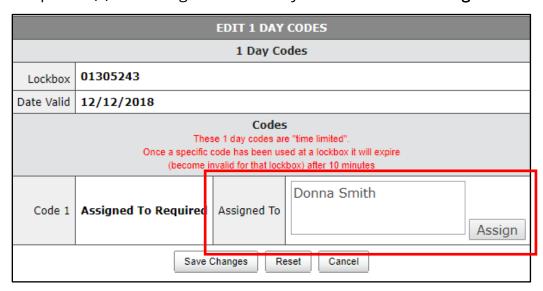

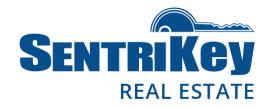

8. The One Day Code will be assigned to the designated person and is displayed:

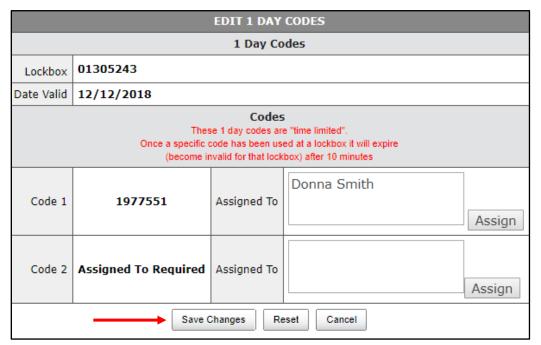

9. Click Save Changes.

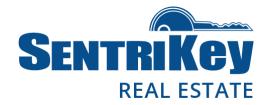

10. You'll receive a message confirming that your One Day Code information has been updated:

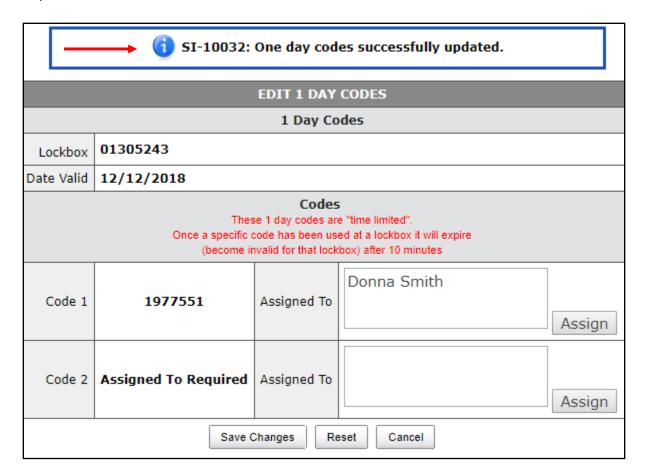

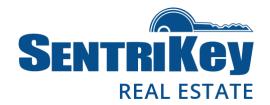

#### View One Day Codes

Use the following instructions to search for and view One Day Codes that were generated for a lockbox you own or one for which you have ownership permission.

1. On the Main Menu, click View 1 Day Codes:

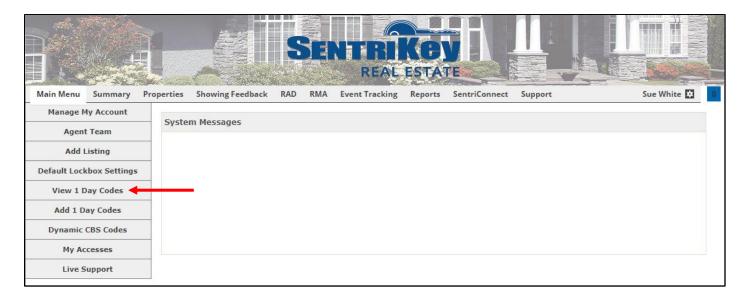

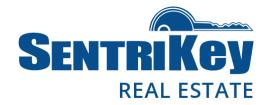

2. The One Day Codes screen will be displayed, showing your listings:

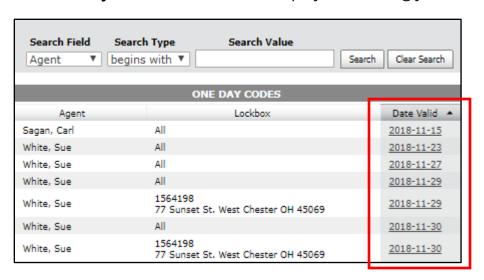

- 3. Under Date Valid, click the date of the desired listing.
- 4. Your One Day Codes for that listing on that date will be displayed:

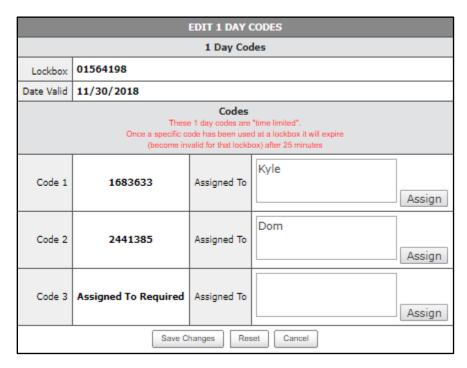

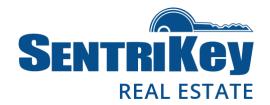

#### View the SentriCard® Access Log

The SentriCard Access Log shows your card accesses to lockboxes.

1. On the Main Menu, click My Accesses:

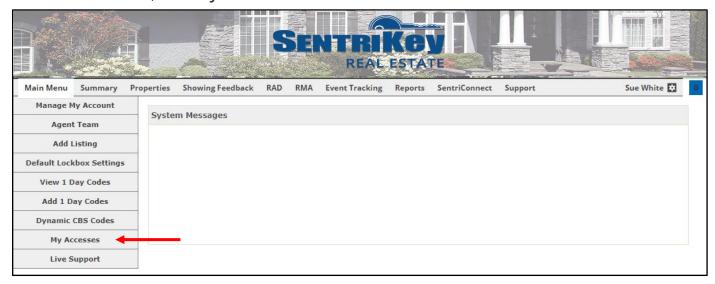

2. The **SentriCard Access Log** screen will be displayed:

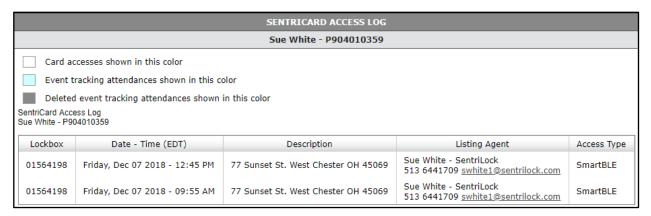

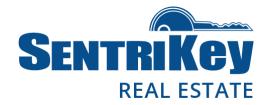

#### Manage Your Showing Notification Preferences

You have several options regarding your showing notification preferences.

1. On the Main Menu, click Manage My Account in the upper-left.

- OR -

Click the gear in the upper-right and then, on the popup menu, click Manage My Account:

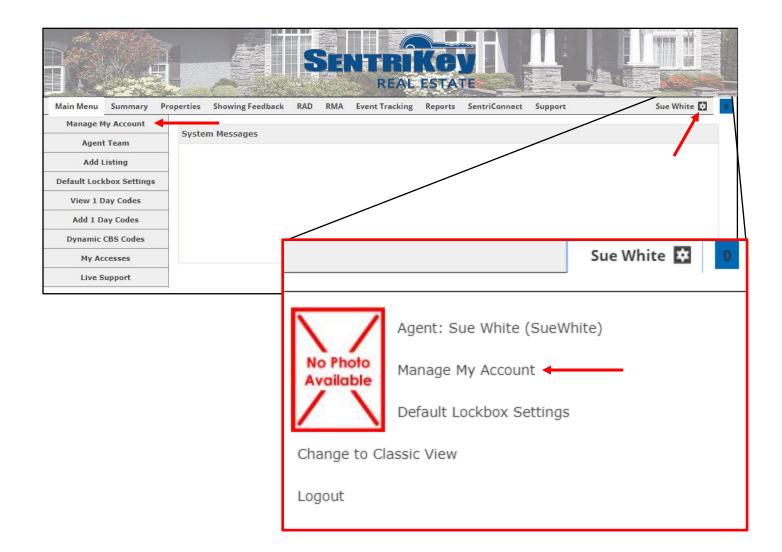

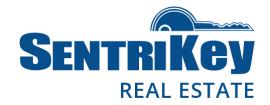

2. The **Edit User** screen will be displayed:

|                                                                                                    | EDITU                                                                                                    | ISER                             |                                                                  |
|----------------------------------------------------------------------------------------------------|----------------------------------------------------------------------------------------------------|----------------------------------|------------------------------------------------------------------|
|                                                                                                    | Personal Int                                                                                                    | formation                        |                                                                  |
| As part of the California Online Privacy Protection Act, all users of our site may make any changes to their information at anytime.  Please note in many cases SentriLock synchronizes data from outside related systems that you have accounts on. Be sure to update those systems as well. |                                                                                                    |                                  |                                                                  |
| Association                                                                                                    | SentriLock                                                                                                    | Company                          | SentriLock                                                       |
| Cell Phone Number<br>The cell phone number is used for<br>text messaging and<br>caller indentification.                                                                                                    | \$1.36447709 Ex: 555 555 1234 Sortificate uses the cell phone number to identify the caller and determine authorization for system access. |                                  |                                                                  |
| First Name                                                                                                    | The cell phone number must be entered to enable these features.  Sue                                                                       | Last Name                        | White                                                            |
| External Import ID                                                                                                    | SueWhite                                                                                                    |                                  |                                                                  |
| SentriLock ID                                                                                                    | swhite1-sentri                                                                                                    |                                  |                                                                  |
| Password                                                                                                    | Change Password                                                                                                    |                                  |                                                                  |
| NRDS Number                                                                                                    |                                                                                                    |                                  |                                                                  |
| Contact Number                                                                                                    | 513 6441709                                                                                                    |                                  |                                                                  |
| Email Address                                                                                                    | swhite1@sentrilock.com                                                                                                    |                                  |                                                                  |
|                                                                                                    | System Auti                                                                                                    | horization                       |                                                                  |
|                                                                                                    | User Perm                                                                                                    | nissions                         |                                                                  |
| User Permissions                                                                                                    | Association Administrator: SentriLock (as2)<br>Agent: Sue White (SueWhite)                                                                 |                                  |                                                                  |
|                                                                                                    | Team Me                                                                                                    | mbers                            | I                                                                |
| Team Member Of                                                                                                    | Carl Sagan (BillionsAndBillions)                                                                                                    |                                  |                                                                  |
| My Team Members                                                                                                    | Carl Sagan (BillionsAndBillions) Prefere                                                                                                   | unros                            |                                                                  |
| Preferences                                                                                                    | Preferences                                                                                                    | in.us                            |                                                                  |
|                                                                                                    | Current :                                                                                                    | Status                           |                                                                  |
| Agent Status                                                                                                    | Valid                                                                                                    |                                  |                                                                  |
|                                                                                                    | Lockbox                                                                                                    | Access                           |                                                                  |
| Card Type                                                                                                    | Realtor card                                                                                                    | Card Status                      | Expired                                                          |
| Serial Number                                                                                                    | P904010359                                                                                                    |                                  |                                                                  |
| Primary Region                                                                                                    | Test Region 1                                                                                                    | Activation Date                  | 10/23/2018 1:51PM                                                |
| Access Log                                                                                                    | View                                                                                                    | Event Log                        | View                                                             |
| Last Renewal                                                                                                    | 11/23/2018 11:30AM Expiration Date                                                                                                    |                                  | 11/26/2018                                                       |
| PIN                                                                                                    | Change PIN                                                                                                    |                                  |                                                                  |
|                                                                                                    | SentriS                                                                                                    | mart                             |                                                                  |
| SentriSmart Registration                                                                                                    | Unregistered                                                                                                    |                                  |                                                                  |
|                                                                                                    | Device Registration Registration Limit Changed                                                                                             |                                  |                                                                  |
| Registration History                                                                                                    | Date (EDT) Name notes                                                                                                    |                                  |                                                                  |
| raigistration restory                                                                                                    |                                                                                                    | 000000DABL Manufacturer: Apple M | odel: iPhone Platform: iOS Email Address: swhite1@sentrilock.com |
|                                                                                                    | II .                                                                                                    |                                  | odel: iPhone Platform: iQS Email Address: swhite1@sentrilock.com |
| Registrations Remaining                                                                                                    | Unlimited                                                                                                    |                                  |                                                                  |
| regulation remaining                                                                                                    | The remaining number of registrations applies to new devices only                                                                          |                                  |                                                                  |
| Authorized Regions                                                                                                    |                                                                                                    |                                  |                                                                  |
| AL - Alabama                                                                                                    |                                                                                                    |                                  |                                                                  |
| CA - California                                                                                                    |                                                                                                    |                                  |                                                                  |
| ⊕ ⊟ IN - Indiana                                                                                                    |                                                                                                    |                                  |                                                                  |
| ⊕ ⊟ MD - Maryland                                                                                                    |                                                                                                    |                                  |                                                                  |
| ⊞ OH - Ohio                                                                                                    |                                                                                                    |                                  |                                                                  |
| - Advance Team                                                                                                    |                                                                                                    |                                  |                                                                  |
| ─ Firmware Testing CAM                                                                                                    |                                                                                                    |                                  |                                                                  |
| Implementation OBC                                                                                                    |                                                                                                    |                                  |                                                                  |
| —   ■ SentriLock Implementation Association  —   ■ SentriLock Salus Demo                                                                                                    |                                                                                                    |                                  |                                                                  |
| Sentrack Sales Demo                                                                                                    |                                                                                                    |                                  |                                                                  |
| Samtrack tour                                                                                                    |                                                                                                    |                                  |                                                                  |
| ── Test Region 1 (primary)                                                                                                    |                                                                                                    |                                  |                                                                  |
| - Test Showing Manager Region                                                                                                    | 6                                                                                                    |                                  |                                                                  |
|                                                                                                    |                                                                                                    |                                  |                                                                  |
| Save Changes Reset Cancel                                                                                                    |                                                                                                    |                                  |                                                                  |

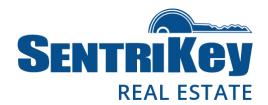

#### 3. Click Preferences:

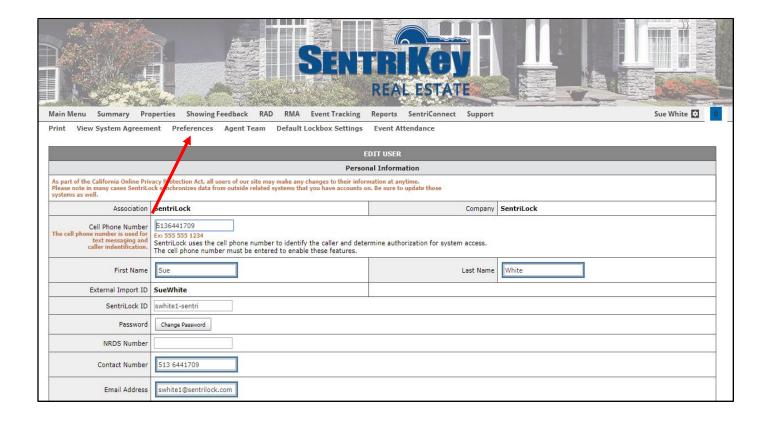

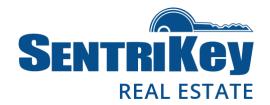

4. The Edit Preferences screen will be displayed. Go to the Showing Notifications grouping:

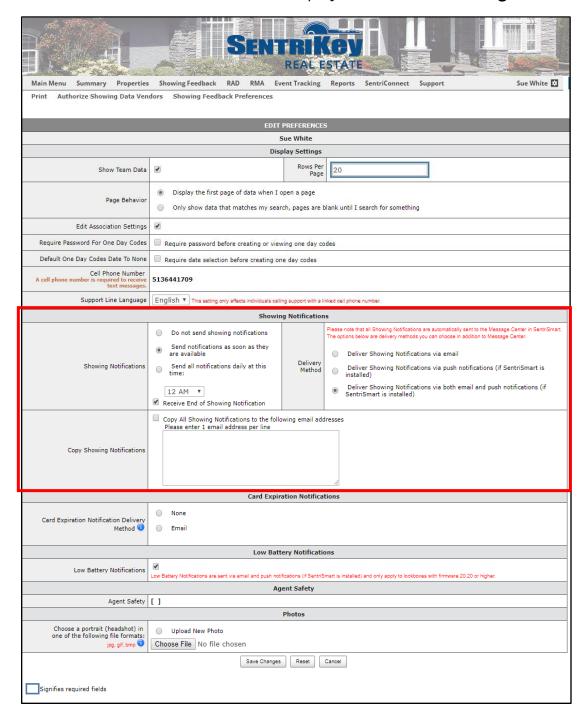

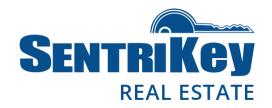

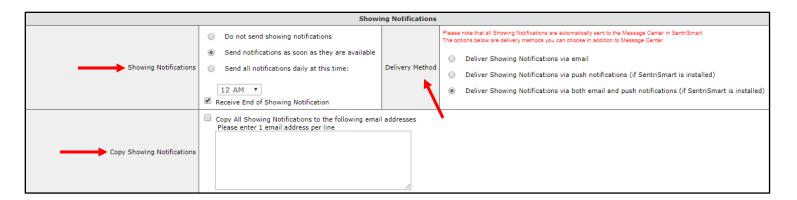

- 5. For **Showing Notifications**, click the button to make your selection from these notification options:
  - Do not send showing notifications
  - Send notifications as soon as they are available
  - Send all notifications daily at this time. Use the drop-down list to designate your preferred time and click the checkbox.
- 6. For **Delivery Method**, click the button to make your selection from these delivery methods:
  - Deliver showing notifications via email
  - Deliver showing notifications via push notification (if SentriSmart is installed)
  - Deliver showing notifications via both email and push notifications (if SentriSmart is installed)
- 7. For **Copy Showing Notifications**, click the checkbox and enter the email addresses to which you want all showing notifications sent. The showing notifications for all your listings will go to anyone listed in this box until their email address is removed.
- 8. You'll receive a message after the showing has been processed.
  - Note: All showing notifications are automatically sent to the Message Center on the SentriKey Real Estate Website.

9. When you're done, click **Save Changes** at the bottom of the **Edit User** screen.

4/4/2019 Page 28 of 48

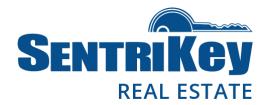

#### Manage Your Account

There are several things you can do to manage your account; for example, you can change your password. But if you're unable to change or update any of your personal information, you must notify your Association to make the changes for you.

1. On the Main Menu, click Manage My Account:

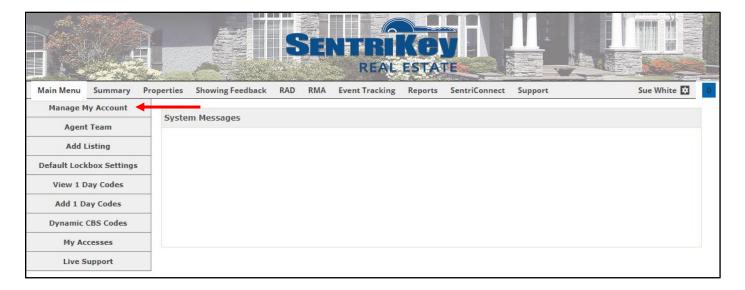

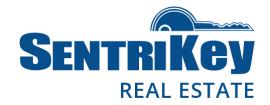

2. The **Edit User** screen will be displayed:

|                                                                                                    | EDIT U                                                                                                    |                                      |                                                                  |  |
|----------------------------------------------------------------------------------------------------|----------------------------------------------------------------------------------------------------|--------------------------------------|------------------------------------------------------------------|--|
| As an extended the delivered a deliver by                                                                                                    | Personal Ini                                                                                                    |                                      |                                                                  |  |
| As part of the California Online Priv<br>Please note in many cases SentriLo<br>systems as well.                                                                                                    | As part of the California Online Privacy Protection Act, all users of our site may make any changes to their information at anytime.  Please note in many cases SentriLock synchronizes data from outside related systems that you have accounts on. Be sure to update those systems as well. |                                      |                                                                  |  |
| Association                                                                                                    | SentriLock                                                                                                    | Company                              | SentriLock                                                       |  |
| Cell Phone Number<br>The cell phone number is used for                                                                                                    | 5136441709                                                                                                    |                                      |                                                                  |  |
| text messaging and<br>caller indentification.                                                                                                    | Ex: 555 555 1234<br>SentriLock uses the cell phone number to identify the caller and det-                                                                                                    | ermine authorization for system acco | 166.                                                             |  |
|                                                                                                    | The cell phone number must be entered to enable these features.                                                                                                    |                                      |                                                                  |  |
| First Name                                                                                                    | Sue                                                                                                    | Last Name                            | White                                                            |  |
| External Import ID                                                                                                    | SueWhite                                                                                                    |                                      |                                                                  |  |
| SentriLock ID                                                                                                    | swhite1-sentri                                                                                                    |                                      |                                                                  |  |
| Password                                                                                                    | Change Password                                                                                                    |                                      |                                                                  |  |
| NRDS Number                                                                                                    |                                                                                                    |                                      |                                                                  |  |
| Contact Number                                                                                                    | 513 6441709                                                                                                    |                                      |                                                                  |  |
| Email Address                                                                                                    | swhite 1@sentrilock.com                                                                                                    |                                      |                                                                  |  |
|                                                                                                    | System Auti                                                                                                    | torization                           |                                                                  |  |
|                                                                                                    | User Perm                                                                                                    |                                      |                                                                  |  |
| User Permissions                                                                                                    | Association Administrator: SentriLock (as2)                                                                                                    |                                      |                                                                  |  |
|                                                                                                    | Agent: Sue White (SueWhite)                                                                                                    | mbass                                |                                                                  |  |
|                                                                                                    | Team Me Carl Sagan (BillionsAndBillions)                                                                                                    | mpera                                |                                                                  |  |
| Team Member Of                                                                                                    |                                                                                                    |                                      |                                                                  |  |
| My Team Members                                                                                                    | Carl Sagan (BillionsAndBillions)                                                                                                    |                                      |                                                                  |  |
|                                                                                                    | Prefere                                                                                                    | nces                                 |                                                                  |  |
| Preferences                                                                                                    | Preferences                                                                                                    |                                      |                                                                  |  |
|                                                                                                    | Current:                                                                                                    | Status                               |                                                                  |  |
| Agent Status                                                                                                    | Valid Lockbox                                                                                                    | Arress                               |                                                                  |  |
| Card Type                                                                                                    | Realtor card                                                                                                    | Card Status                          | Expired                                                          |  |
| Serial Number                                                                                                    | P904010359                                                                                                    |                                      |                                                                  |  |
| Primary Region                                                                                                    | Test Region 1                                                                                                    | Activation Date                      | 10/23/2018 1:51PM                                                |  |
| Access Log                                                                                                    | <u>View</u> Event Log                                                                                                    |                                      | View                                                             |  |
| Last Renewal                                                                                                    | 11/23/2018 11:30AM Expiration Date 11/26/2018                                                                                                    |                                      | 11/26/2018                                                       |  |
| PIN                                                                                                    | Change PIN                                                                                                    |                                      |                                                                  |  |
|                                                                                                    | SentriS                                                                                                    | mart                                 |                                                                  |  |
| SentriSmart Registration                                                                                                    | Unregistered                                                                                                    |                                      |                                                                  |  |
|                                                                                                    | Device Registration Registration Limit Changed                                                                                                    |                                      |                                                                  |  |
| Registration History                                                                                                    | Date (EDT) Name notes                                                                                                    |                                      |                                                                  |  |
|                                                                                                    |                                                                                                    |                                      | odel: iPhone Platform: iOS Email Address: swhite1@sentrilock.com |  |
|                                                                                                    | Thursday, Nov 15 2018 - 09:27 AM Sue White DeviceID: MD                                                                                                    | 0000005F87 Manufacturer: Apple Mo    | odel: iPhone Platform: iOS Email Address: swhite1@sentrilock.com |  |
| Registrations Remaining                                                                                                    | Unlimited The remaining number of registrations applies to nee devices only                                                                                                    |                                      |                                                                  |  |
| Authorized Regions                                                                                                    |                                                                                                    |                                      |                                                                  |  |
| ⊕ M Alabama                                                                                                    |                                                                                                    |                                      |                                                                  |  |
| CA - California                                                                                                    |                                                                                                    |                                      |                                                                  |  |
| ⊕ □ IL - Timos                                                                                                    |                                                                                                    |                                      |                                                                  |  |
| ⊕ □ IN - Indiana  ⊕ □ MD - Maryland                                                                                                    |                                                                                                    |                                      |                                                                  |  |
| □ III OH - Ohio                                                                                                    |                                                                                                    |                                      |                                                                  |  |
| —                                                                                                    |                                                                                                    |                                      |                                                                  |  |
| ── Firmware Testing CAM                                                                                                    |                                                                                                    |                                      |                                                                  |  |
| ── Implementation QBC     ── Sentritock Implementation Association                                                                                                    |                                                                                                    |                                      |                                                                  |  |
| Sentificos imparmentarios Associatios  Sentificos Salus Demo                                                                                                    |                                                                                                    |                                      |                                                                  |  |
| - ■ SentriLock Tour                                                                                                    |                                                                                                    |                                      |                                                                  |  |
| SentriLock Training  South Colors to the colors to the co |                                                                                                    |                                      |                                                                  |  |
| ─ Test Region 1 (primary)  — Test Showing Manager Region                                                                                                    |                                                                                                    |                                      |                                                                  |  |
| TN - Tennessee                                                                                                    |                                                                                                    |                                      |                                                                  |  |
|                                                                                                    | Save Changes Roset Cancel                                                                                                    |                                      |                                                                  |  |
|                                                                                                    | Seve Charges                                                                                                    | - Carlotte                           |                                                                  |  |

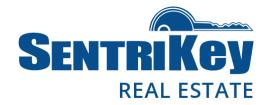

3. Under **Personal Information**, you can manage your **Cell Phone Numbe**r, your **Password**, and your **Email Address**:

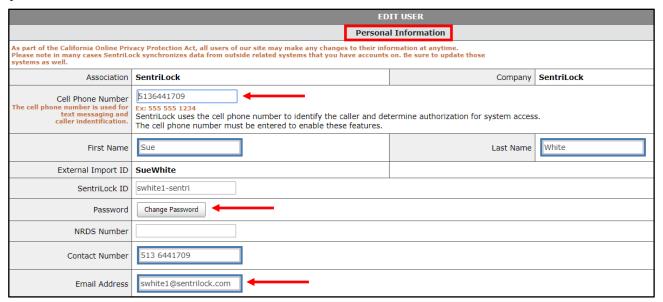

4. To change your password, click **Change Password**. The **Change Password** screen will be displayed:

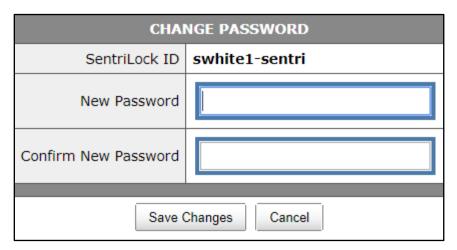

- 5. Enter your **New Password**; then enter it again to **Confirm New Password**. Remember, your password must contain at least six characters, one capital letter, and one number.
- 6. Click Save Changes.

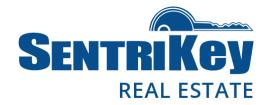

7. The Edit User screen will be displayed again. Under **System Authorization**, you can view your **User Permissions** and **Team Members**:

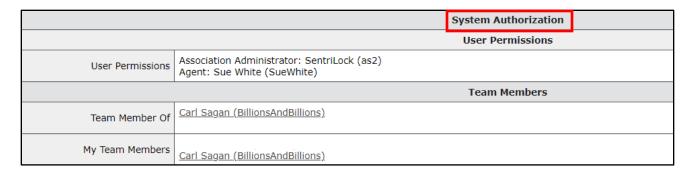

8. Under Lockbox Access, you can change your PIN. Click Change PIN:

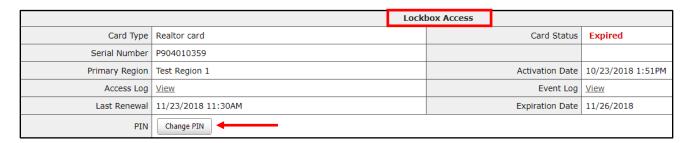

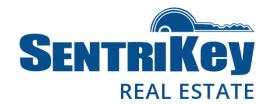

9. The Change PIN screen will be displayed:

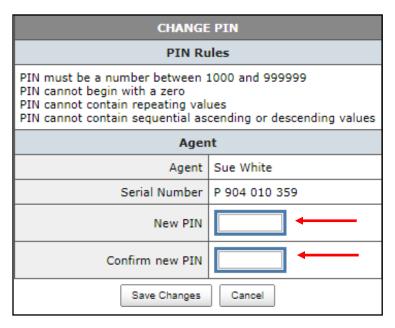

- 10. In the **New PIN** text box, enter your new PIN. Then enter it again in the **Confirm new PIN** text box. Click **Save Changes**.
- 11. You'll receive a message saying the PIN has been successfully changed. You'll also see a warning saying that your old PIN will remain in effect on your SentriCard until the card is renewed in a reader.

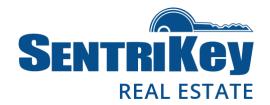

#### Forgot Password?

You can reset your password on the SentriKey Real Estate website.

1. Go to <a href="https://lb.sentrilock.com/lbs/index/">https://lb.sentrilock.com/lbs/index/</a> and click Forgot Password?

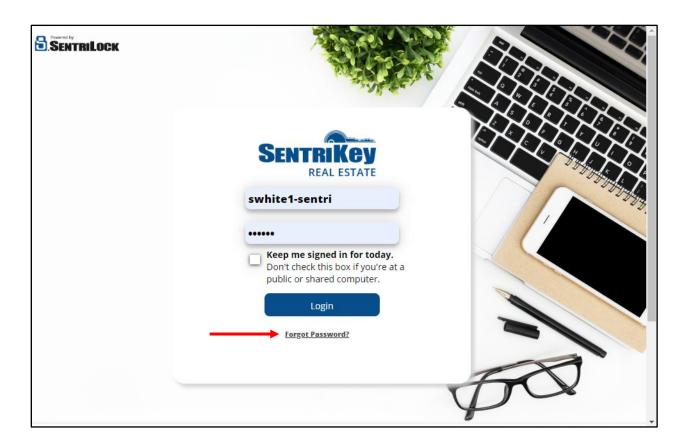

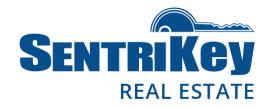

2. The Forgot Password screen will be displayed:

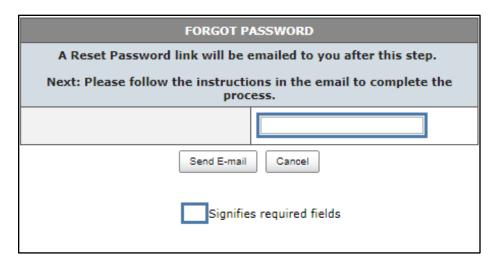

- 3. In the text box, enter your **SentriCard serial number** or your **username** or your **Mobile Authorization ID**.
- 4. Click **Send E-mail**. You'll see a message from the SentriKey Real Estate website, telling you that a link to change your password has been sent to your email.
- 5. Click the link in the email.

Note: This link will expire in 24 hours.

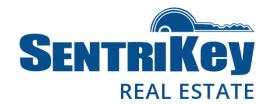

6. The link will take you to the **Change Password** screen. Enter your new password, and then enter it again:

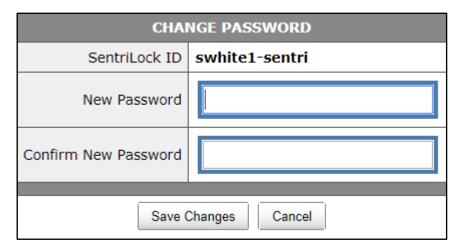

7. Click **Save Changes**. Your new password has been created and can be used to log in to the SentriKey Real Estate website.

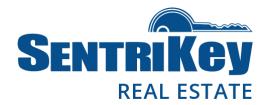

#### **Message Center**

The Message Center contains two types of messages: System Notices and Notification Messages.

System Notices remain in the Message Center until action is taken; for example, completing a Showing Survey.

Notification Messages are removed after they are viewed.

Once you've logged in to the SentriKey Real Estate website, look for the blue or red box in the upper-right corner:

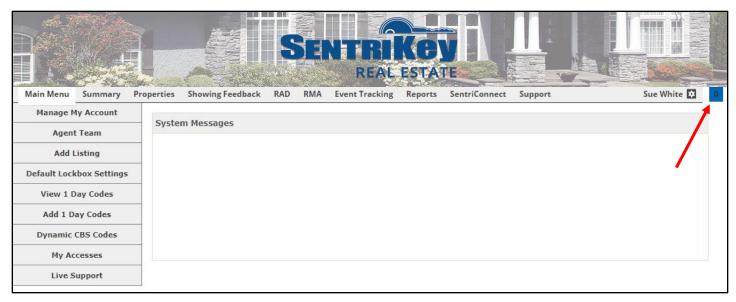

If the box is blue, there are no unread messages in the Message Center.

If the box is red, you have unread messages and you'll see the number of unread messages. Click the red box to see your messages.

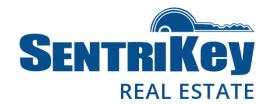

#### **Agent Team**

The Agent Team function allows you to search for other Agents within your Association by region, ID, team, and status. This function also allows you to add someone to your team.

1. On Main Menu, click **Agent Team**:

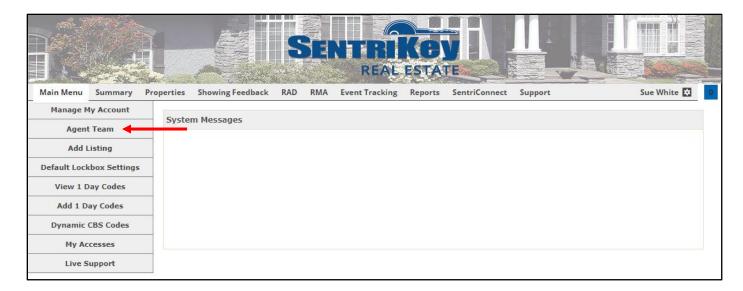

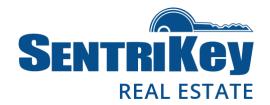

2. The Agent Team screen will be displayed:

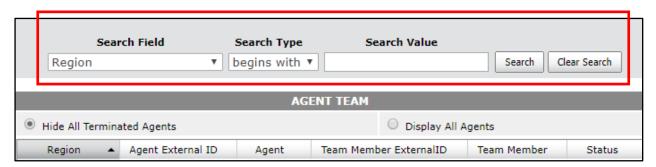

To search for an Agent:

- 3. Use the **Search Field** drop-down menu to select, for example, **Agent First Name**.
- 4. Use the **Search Type** drop-down menu to select a search parameter: **begins with, contains, ends with,** or **matches**.
- 5. In the **Search Value** text box, enter a value based on what you selected from the Search Field's drop-down menu.
- 6. Click Search. Your selected Agent will be displayed:

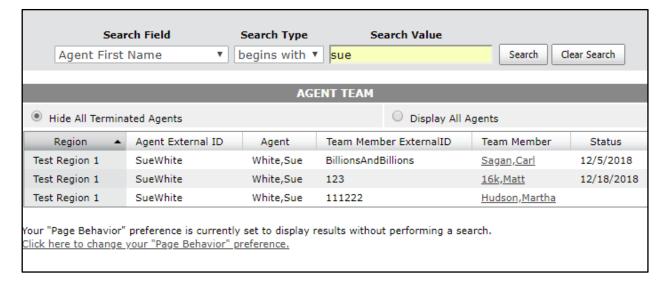

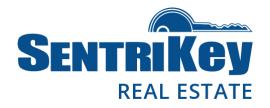

7. To add a team member, click **Add Team Member** in the upper-left:

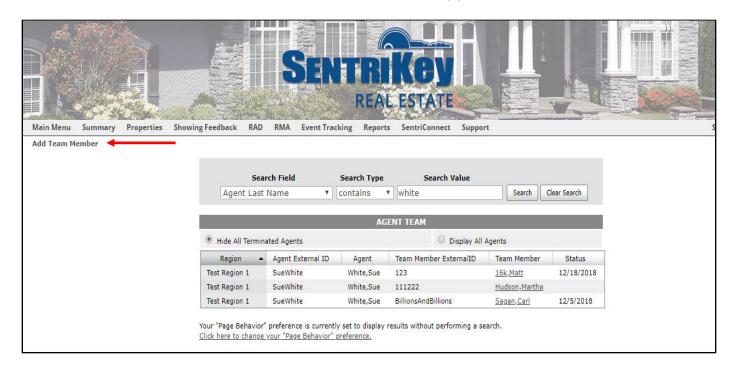

8. The Add Agent Team Member screen will be displayed. Click Select:

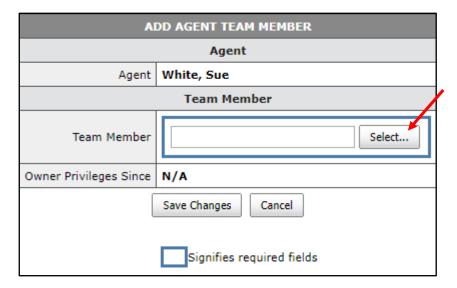

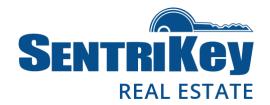

9. The **Agents** screen will be displayed. Click the button next to the desired Agent and click **Submit Changes**:

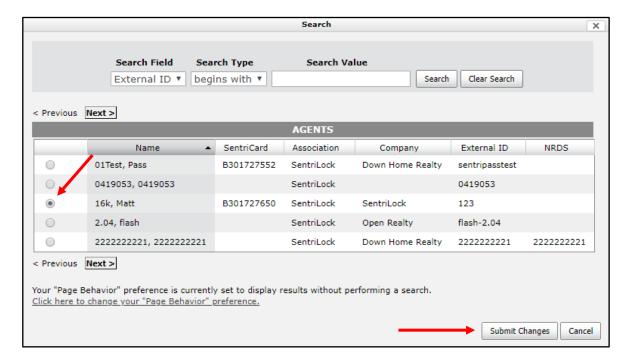

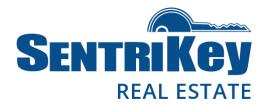

10. The Add Agent Team Member screen will be displayed again, showing the selected name. Click Save Changes:

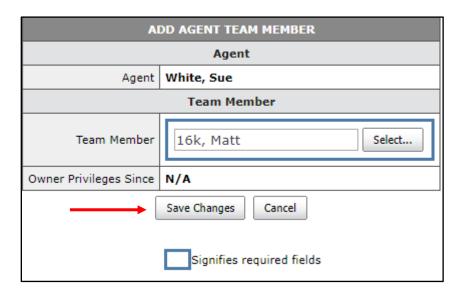

11. You'll receive a message confirming your request for an addition to the Agent Team:

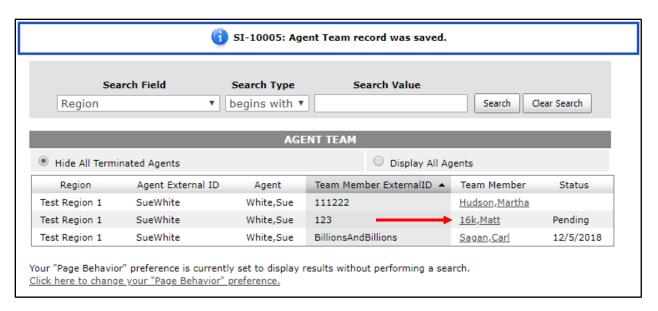

Note: The status is listed as **Pending** until you (the requestor) renew your SentriCard.

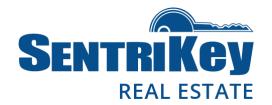

### **Live Support Online**

The SentriKey Real Estate website offers live support in case you have questions or encounter an issue.

1. On the Main Menu, click Live Support:

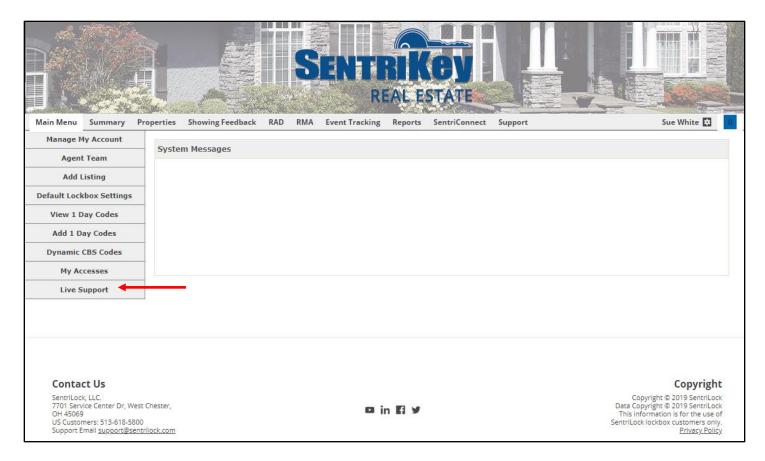

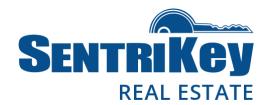

2. This screen will be displayed:

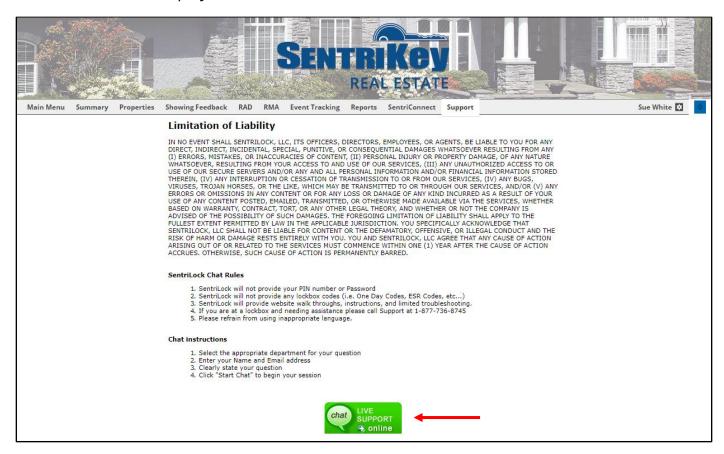

- Read the SentriLock Chat Rules and the Chat Instructions.
- 4. Click the **Live Support** image.

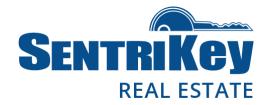

5. The Live Chat screen will be displayed:

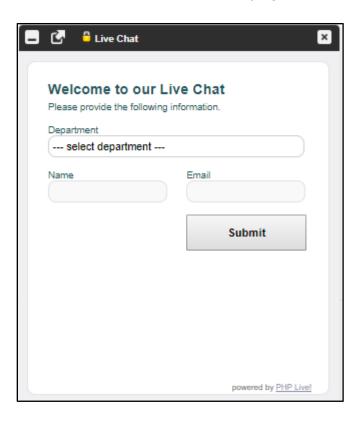

- 6. Click select department. On the drop-down list, click your department.
- 7. Enter your **name** and **email**.
- 8. Click **Submit**. A chat window will be displayed, and a support representative will respond.

Note: You'll be asked for your SentriCard number when you are connected to **Live Support** via **Live Chat**.

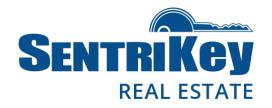

#### **Grant SentriConnect® Access**

If you're an Agent with a lockbox that is assigned to a listing, you can authorize someone to use the SentriConnect mobile app in order to access your lockbox.

Your Association must have enabled SentriConnect. Then you can use the SentriKey Real Estate website to grant SentriConnect access to, for example, a contractor so they can access your lockbox.

Note: In order for you to grant access, the lockbox firmware must be version 50.44 or higher and the lockbox must be assigned to a listing.

1. On the Main Menu, click SentriConnect:

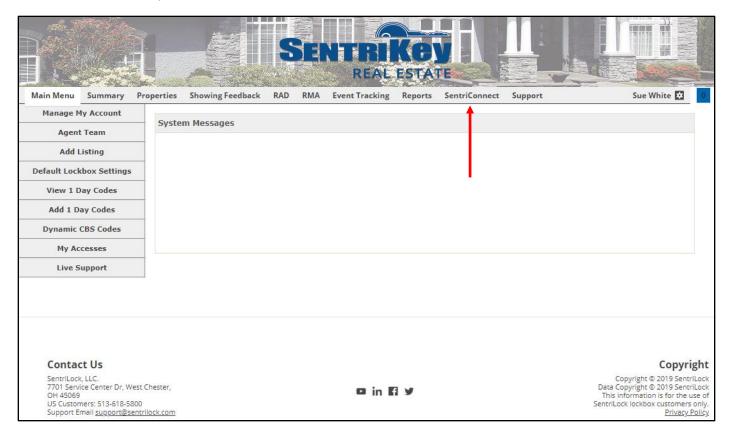

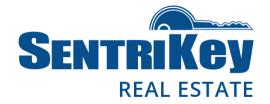

2. The SentriConnect Access screen will be displayed:

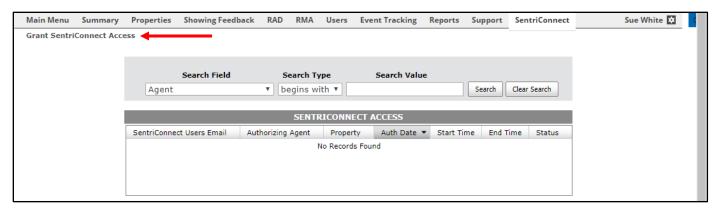

- 3. At the top-left, click **Grant SentriConnect Access**.
- 4. The **SentriConnect Access** screen will be displayed:

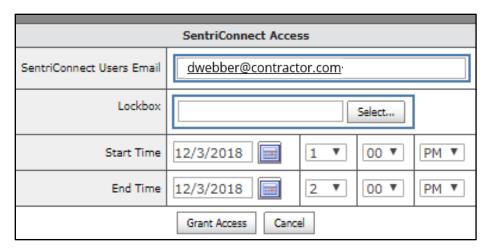

- 5. In the **SentriConnect User's Email** text box, enter the user's email address.
- 6. For the **Lockbox**, click **Select**.

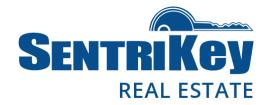

7. The **Select Lockbox** screen will be displayed:

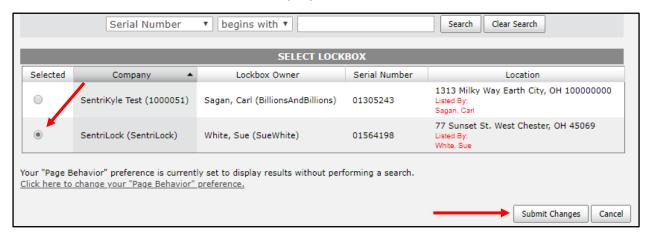

- 8. Click the button next to the desired lockbox and click **Submit Changes**.
- 9. The **SentriConnect Access** screen will be displayed again, showing the selected lockbox serial number:

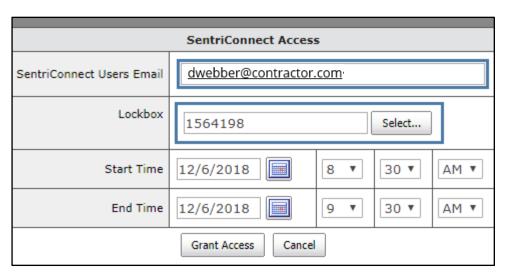

- 10. To designate the **Start Time** and **End Time** when access will be available, click each of the two calendars to select the start and end dates. Then use the drop-down menus to designate the start and end time when access will be available.
- 11. Click **Grant Access**. The user will receive an invitation to join **SentriConnect**.